## **Locating Secondary Sources in the Berkeley Library Using Pathfinder**

**Instructions for finding books at the Berkeley Library, using Pathfinder the Library's catalog (pathfinder.berkeley.edu):**

Basic Pathfinder Research Sequence:

- 1. Start with <sup>a</sup> title keyword search.
- 2. If you don't get anything, or not enough, try broader word/s or remove some words.
- 3. If you get too many results, ro results that are too general, add more words or more specific words and search again.
- 4. If you still don't get anything, try the same words in <sup>a</sup> subject keyword search
- 5. When you get <sup>a</sup> citation that looks relevant, check the exact subject headings, and try searching them.

**Start** with a *title keyword search*, using the the most significant words from your thesis statement or question

- ♦ If you find some titles that seem relevant clicking on the title itself and look at the long version of the citation in order to:
- ♦ note the subject headings that seem relevant
- ♦ search again, using one or more of the subject headings.

Example: What were the motivating factors for school desegregation in New Orleans?

1. Search title keywords school desegregation new orleans = 0 results.

- 2. Remove the word desegregation and redo the title keyword search: school\* new orleans (the \* tells the computer to find both school and schools). = 13 results.
- 3. Look at this citation The second battle of New Orleans : the hundred-year struggle to integrate the schools / <1996> Author: Baker, Liva.
- 4. Notice the subject headings: School integration -- Louisiana -- New Orleans -- History -- 20th century. African Americans -- Education -- Louisiana -- New Orleans -- History -- 20th century.
- 5. Do a subject keyword search using some or all of the terms in either line.

**Modify your search** in order to narrow down your results

- choose *modify* in the left column
- add a new subject keyword search term

**Special subheadings** you can add after any subject heading in a subject keyword search. Guaranteed to find **primary sources**:

sources personal narratives correspondence pamphlets journals

**Format subheadings** in Pathfinder can often pull up primary sources:

**Manuscripts** Pictures and graphics Sound recordings

## **Find newspapers**

- Do an advanced search
- Type the name of the city or country in the search box, e.g., New Orleans
- Choose ng: newspaper geographical index from the pull-down menu

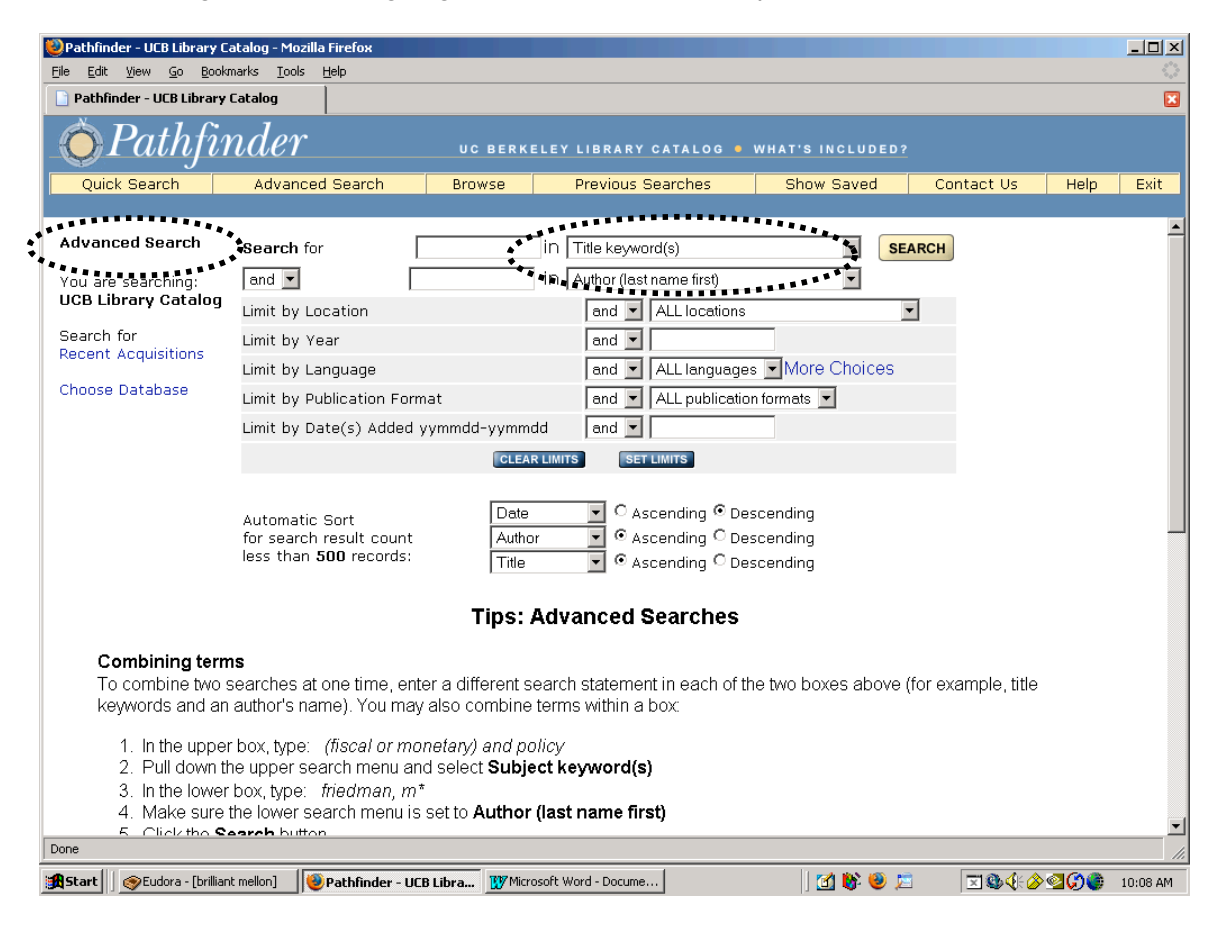

## **Other Pathfinder features**

Sort your search results (by date of publication, library location, call number, title, author…)

- click on sort
- select **location; ascending**
- select **call number; ascending**